## **BS2000 P-Key Schemes**

P-keys (programmable keys) are only available for sessions of type BS2000 TCP/IP.

The **BS2000 P-Key Scheme** dialog box appears when you manage P-key schemes in the Configuration Manager, or when you add, modify or duplicate a P-key scheme in the terminal application.

The **BS2000 P-Key Scheme** dialog box lets you define the contents for the P-keys (P1 through P20) to be used for a specific BS2000 P-key scheme. The default P-key scheme is defined in the communication parameters of a BS2000 TCP/IP host session.

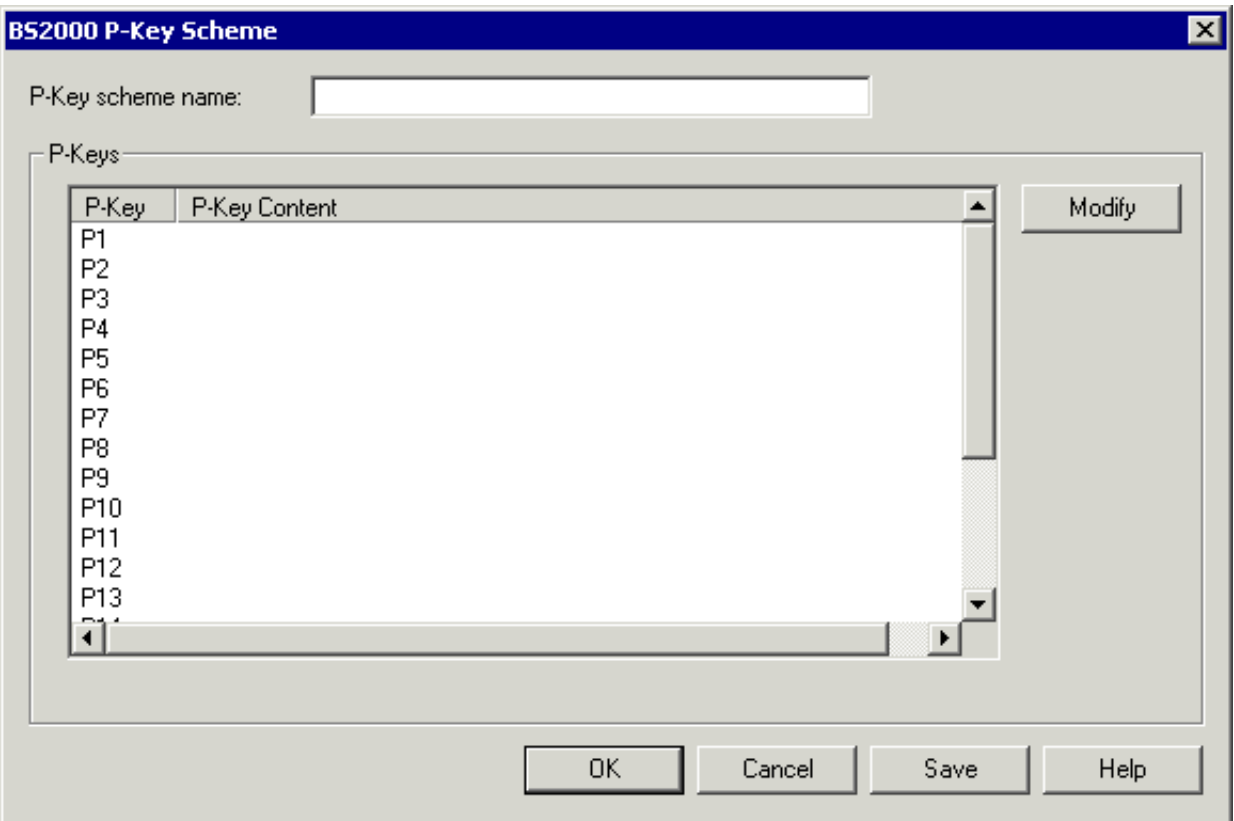

The P-key scheme name can be up to 16 characters long and may contain blanks. It can only be specified in this dialog box when adding a new P-key scheme using the Configuration Manager. Later, the name cannot be modified in this dialog box.

The **BS2000 P-Key Scheme** dialog box provides the following command buttons (in addition to the standard command buttons):

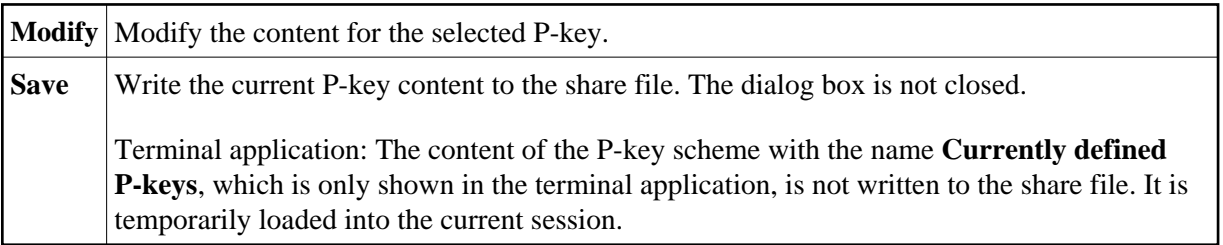

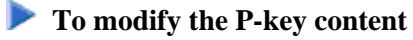

1. Select the desired P-key and choose the **Modify** button.

## Or:

Double-click the desired P-key.

The **Edit P-Key** dialog box appears. The name of the current P-key is indicated in the title bar.

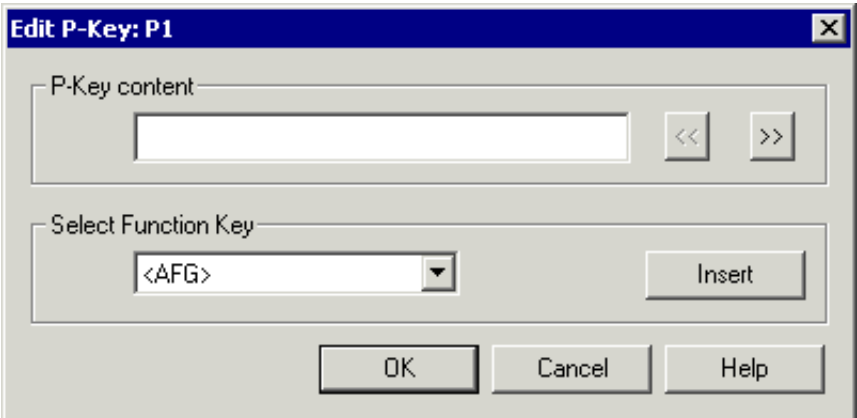

- 2. Add one of the following to the **P-key content** text box:
	- a command string, or
	- a 9750 terminal function (see *Terminal Function Keys*), or
	- a mixture of both.

You can either enter the string for the terminal function in the **P-key content** text box, or you can select it from the **Select Function Key** drop-down list box. The **Select Function Key** drop-down list box contains only the most important and most frequently-used 9750 function codes. All other codes have to be entered in the **P-key content** text box, enclosed in brackets. If a code has more than 7 characters (including the brackets), it is treated as pure text.

The P-key content can be up to 500 characters long.

The following command buttons are provided (in addition to the standard command buttons):

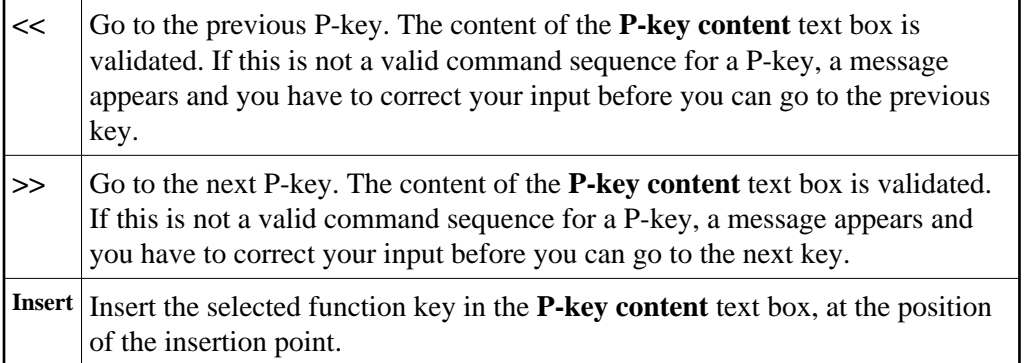

3. Choose the **OK** button.

The content of the **P-key content** text box is validated. If this is not a valid command sequence for a P-key, a message appears and you have to correct your input.

When your input is valid, the dialog box is closed. The currently defined P-key contents are then shown in the **BS2000 P-Key Scheme** dialog box.

4. In the **BS2000 P-Key Scheme** dialog box, choose the **OK** button to write the current P-key content to the share file (does not apply to the P-key scheme with the name **Currently defined P-keys** which is only shown in the terminal application) and to close the dialog box.